## **Inschrijven in Brussel 2024-2025 Infosessie scholen – periode 2**

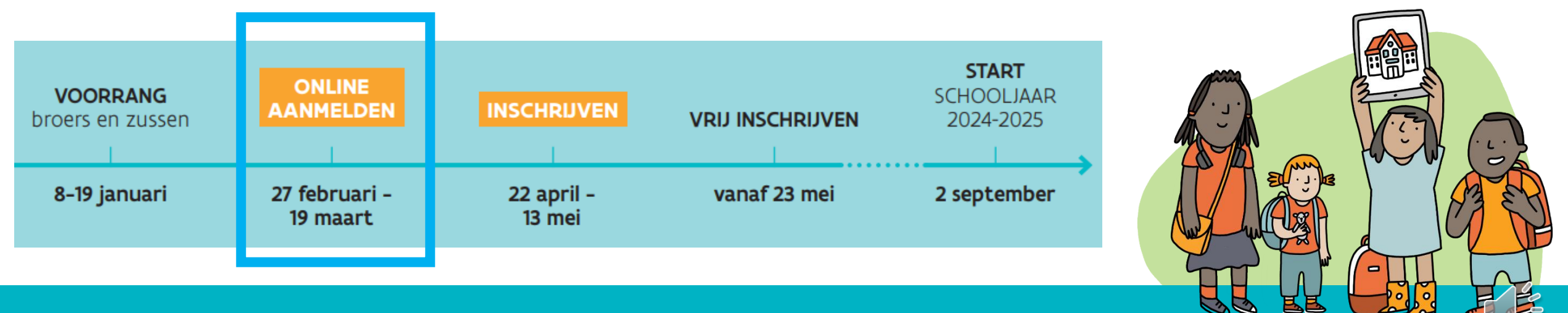

## **Tijdslijn voor schooljaar 2024-2025**

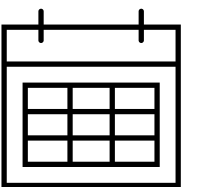

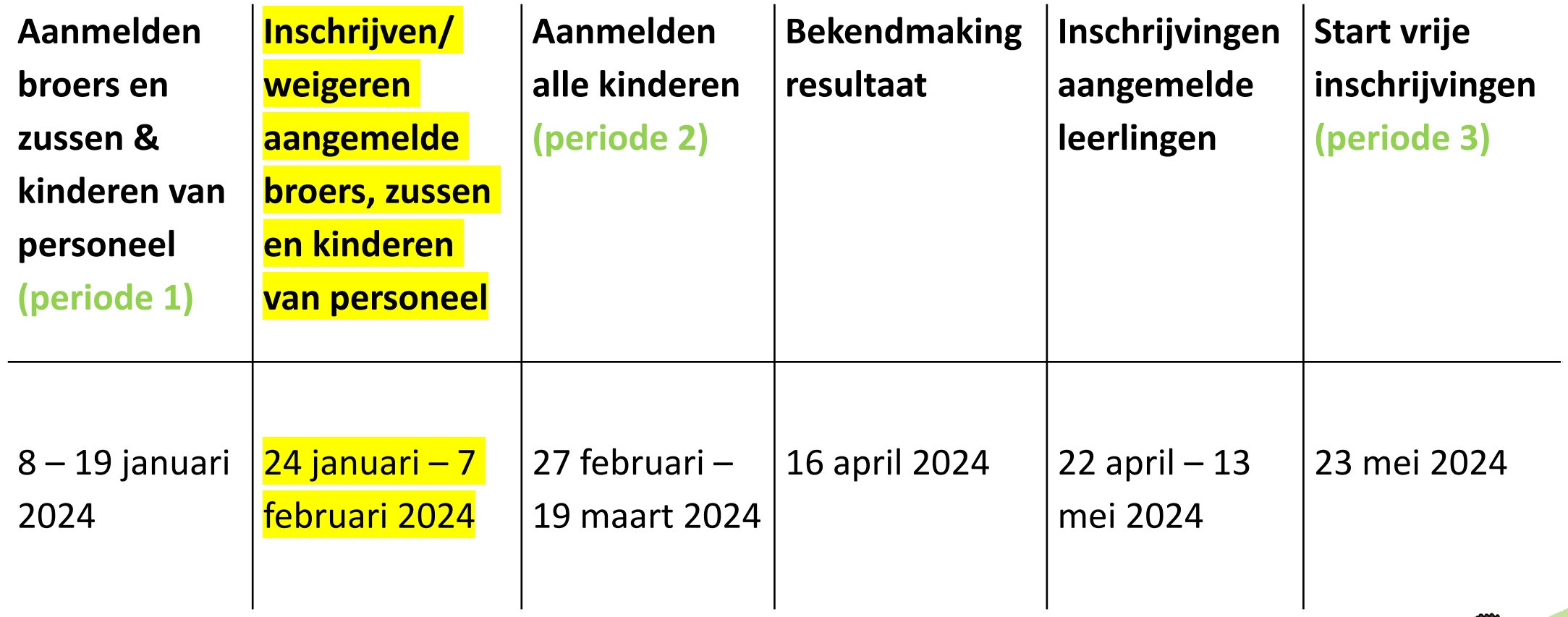

## **Te noteren data periode 2**

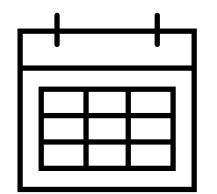

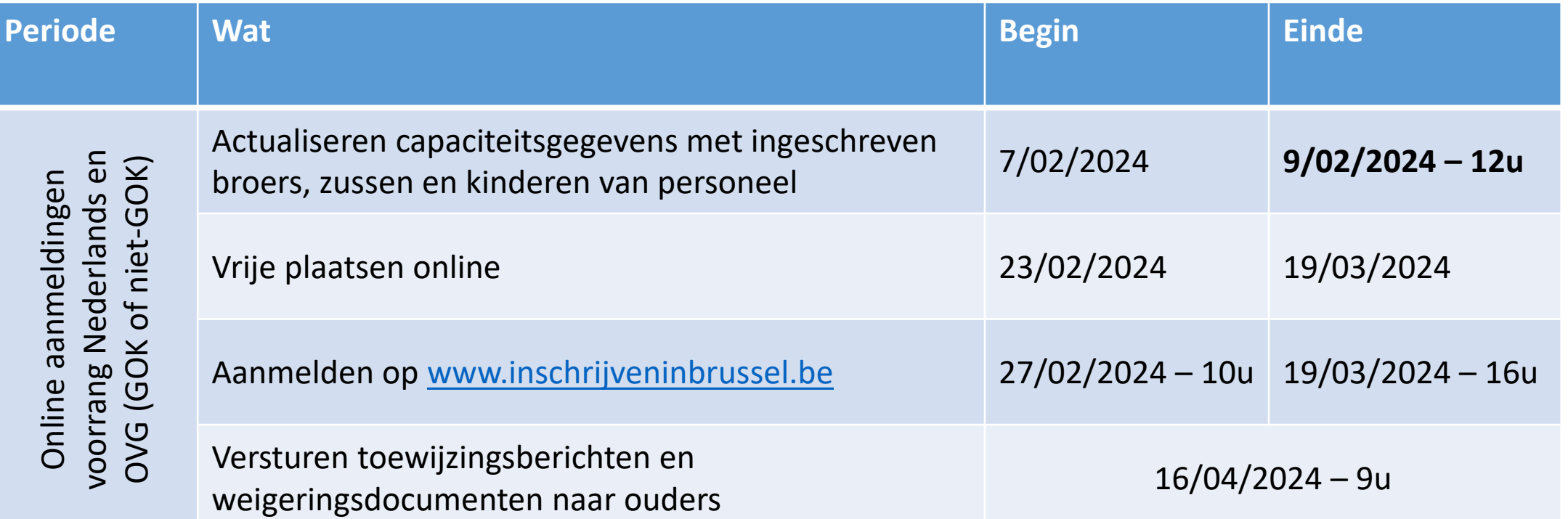

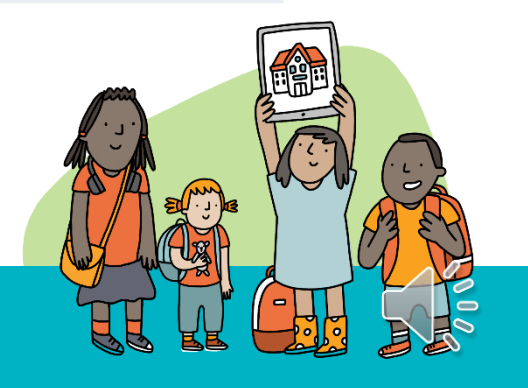

## **Periode 2: Aanmelden op inschrijveninbrussel.be**

- Aanmelden?
- Wie?
- 27 februari (10u) en 19 maart (16u)
- Voorrang? Controle door helpdesk.
	- 1. Nederlandstaligen **65% van de plaatsen**
	- 2. Ondervertegenwoordigde groep **20% van de plaatsen** (GOK óf niet-GOK)
- Voorrangspercentages per geboortejaar/ leerjaar

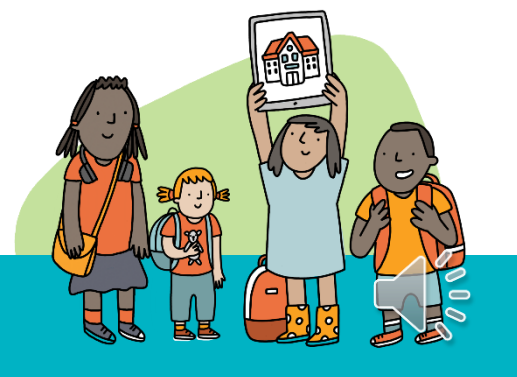

## **Voorbereiding vóór de aanmeldingen**

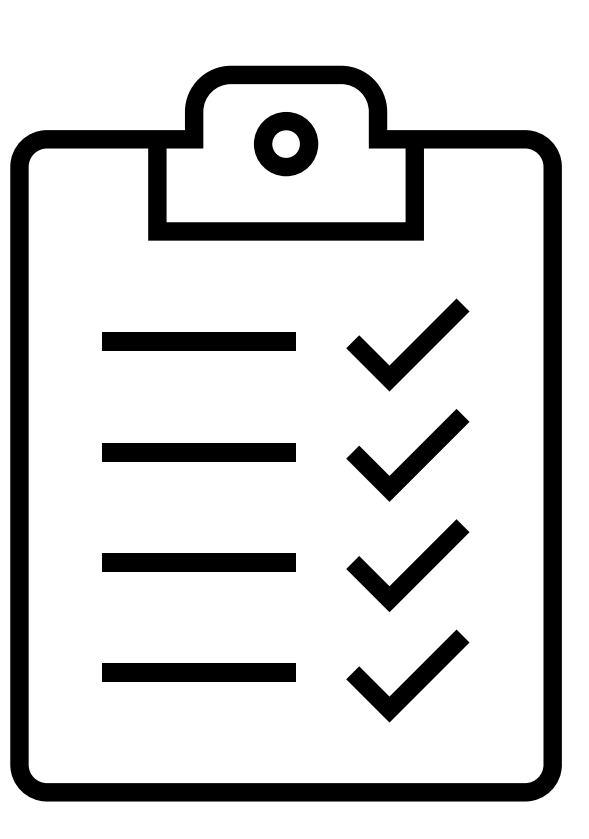

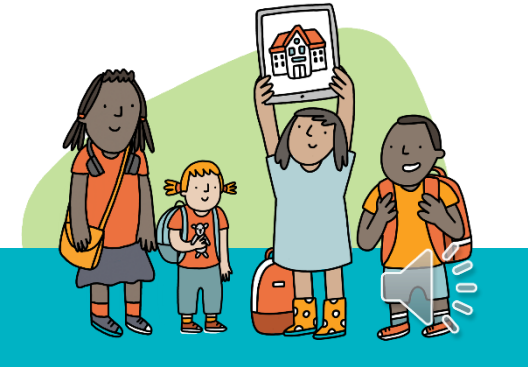

## **Voorbereiding vóór de aanmeldingen: rollen**

- Initiatiefnemer
- Schoolbeheerder
- Schoolmedewerker

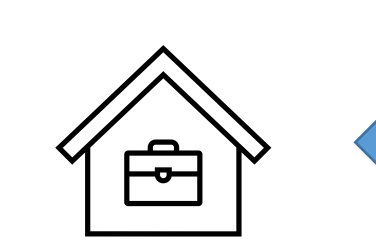

 $\overline{\mathbb{H}}$  $\overline{\bigcap}_{\mathbb{H}} \overline{\mathbb{H}}$ 

• Helpdeskmedewerker

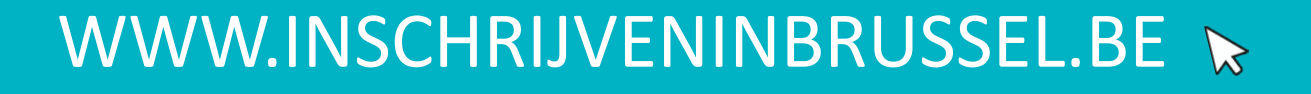

## **Initiatiefnemer**

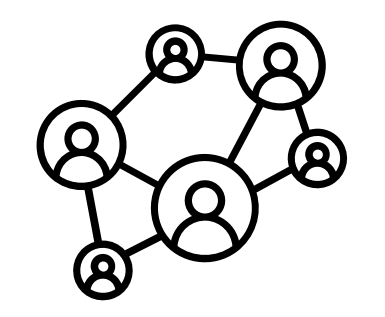

### Systeem klaarzetten volgens gemaakte afspraken:

• Kopie maken van de gegevens die in het systeem ingevoerd werden door de scholen voor de voorafgaande periode

**Kopie maken is NIET voor scholen, de initiatiefnemer (=LOP-deskundige) maakt de kopie!**

- Instellen start- en eind uur aanmeldingsperiode
- Toewijzingsberichten opmaken
- Helpdeskmedewerkers actualiseren
- Overzicht gegevens vestigingsplaatsen raadplegen en exporteren

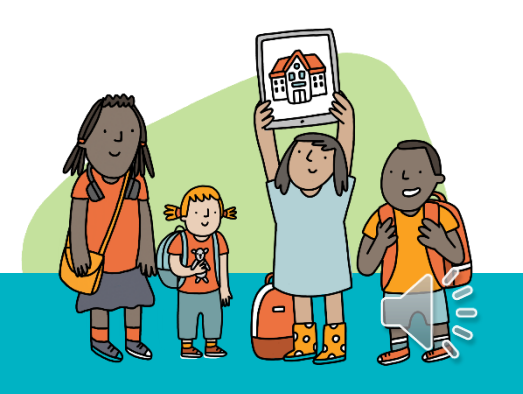

## **Schoolmedewerker**

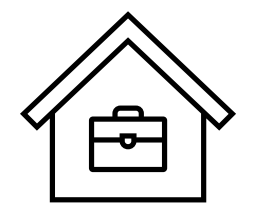

### Systeem klaarzetten voor de vestigingsplaats(en):

- Capaciteit en zittende leerlingen van de vestigingsplaats per profiel actualiseren (vrije plaatsen worden automatisch berekend) → tussen 7 en 9 februari (12u) 2024!
- Info op toewijzingstekst van de school zelf instellen voor leerlingen die gunstig geordend zijn

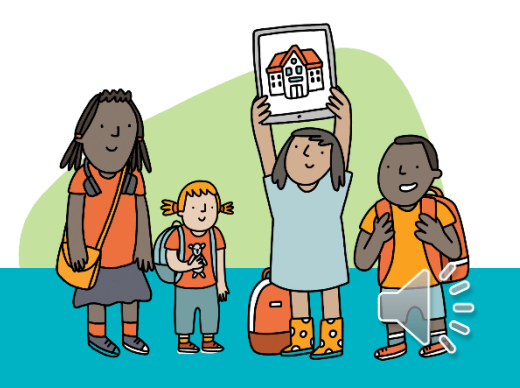

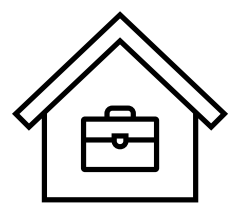

## **Schoolmedewerker: inloggen in scholenportaal**

#### WELKOM OP HET SCHOLENPORTAAL,

Kies hoe je wil verdergaan:

#### NEDERLANDSTALIG BASISONDERWIJS IN BRUSSEL

Basisonderwijs »

Initiatiefnemer(s): Ellen Van Strydonck,

Initiatiefnemers hebben toegang tot alle persoonsgegevens die door de scholen en de ouders worden geregistreerd, in dit aanmeldingssysteem.

Initiatiefnemers kunnen helpdeskmedewerkers aanduiden. Helpdeskmedewerkers hebben ook toegang tot alle door de scholen en ouders geregistreerde gegevens in het Vlaams aanmeldingssysteem.

Door verder gebruik te maken van dit aanmeldingssysteem, verklaar je je akkoord dat zowel de initiatiefnemers als de helpdeskmedewerkers toegang hebben tot alle persoonsgegevens.

#### Kies hoe je wil verdergaan:

- Ga naar

'scholenportaal.aanmelden.vlaanderen' (invoeren in de adresbalk van de browser)

- Log in met Itsme of eID
- Kies de rol van schoolmedewerker
- Kies de juiste periode: algemeen!

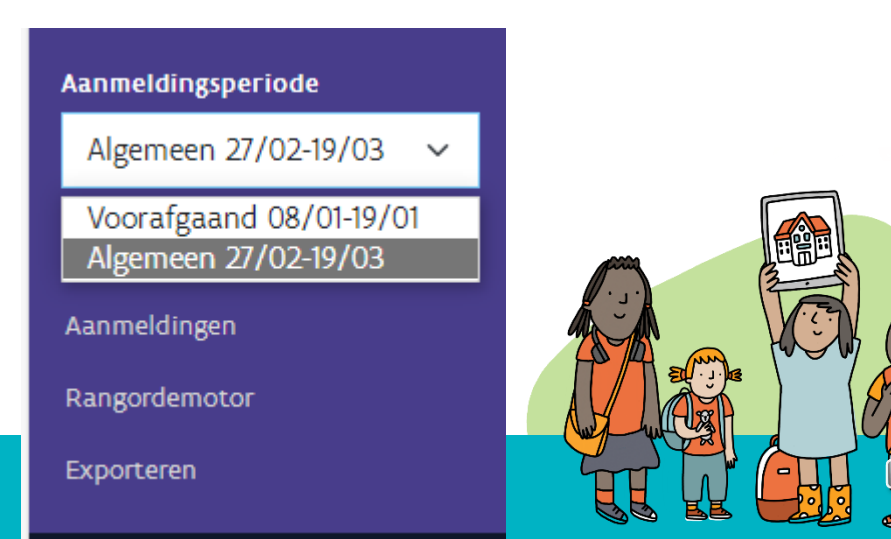

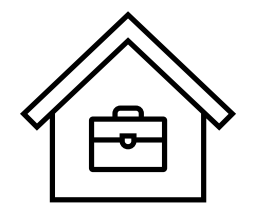

## **Schoolmedewerker: capaciteit invullen**

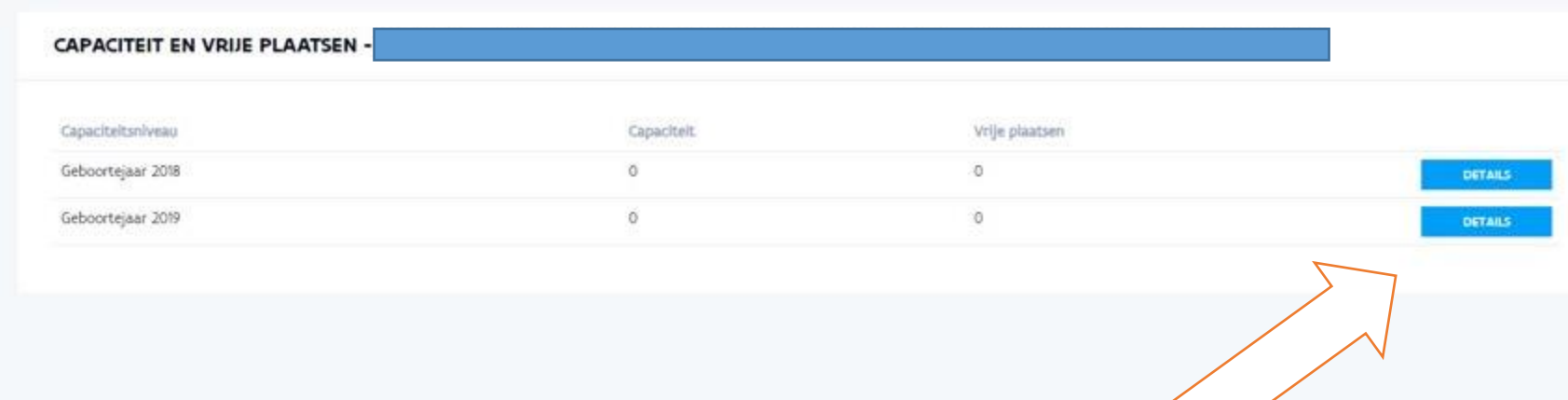

- Klik in het keuzemenu links op 'Capaciteit'
- Klik daarna op 'details'

## **Schoolmedewerker: capaciteit invullen**

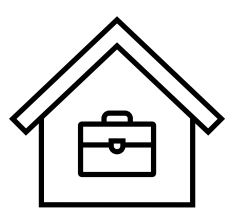

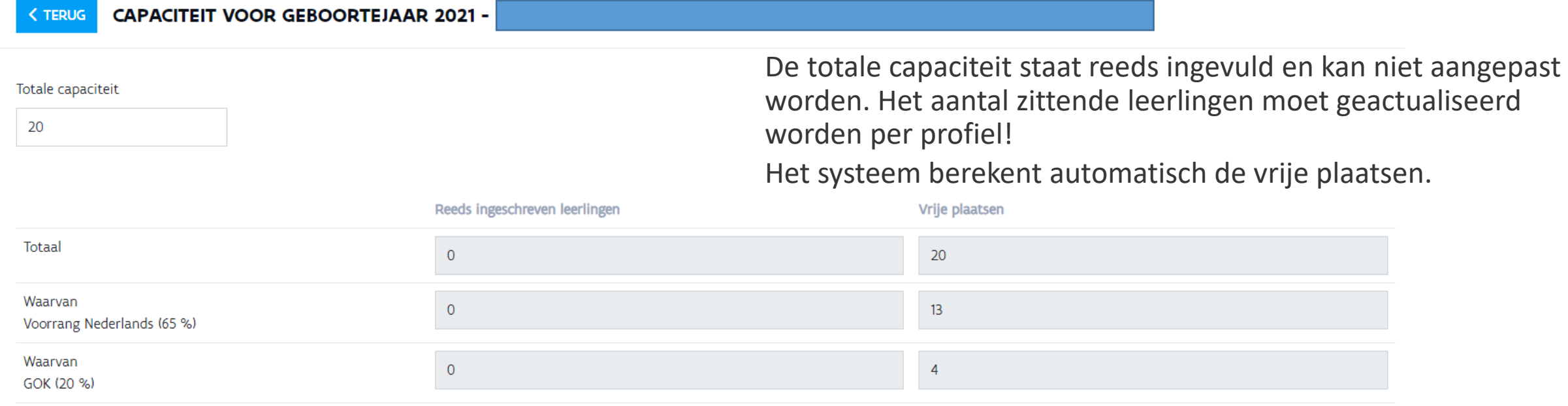

**OPSLAAN** 

Opgelet: capaciteitsverlagingen kunnen niet

Voor capaciteitsverhogingen: neem contact op met de LOP-deskundige

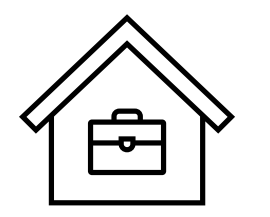

## **Schoolmedewerker: toewijzingstekst invullen**

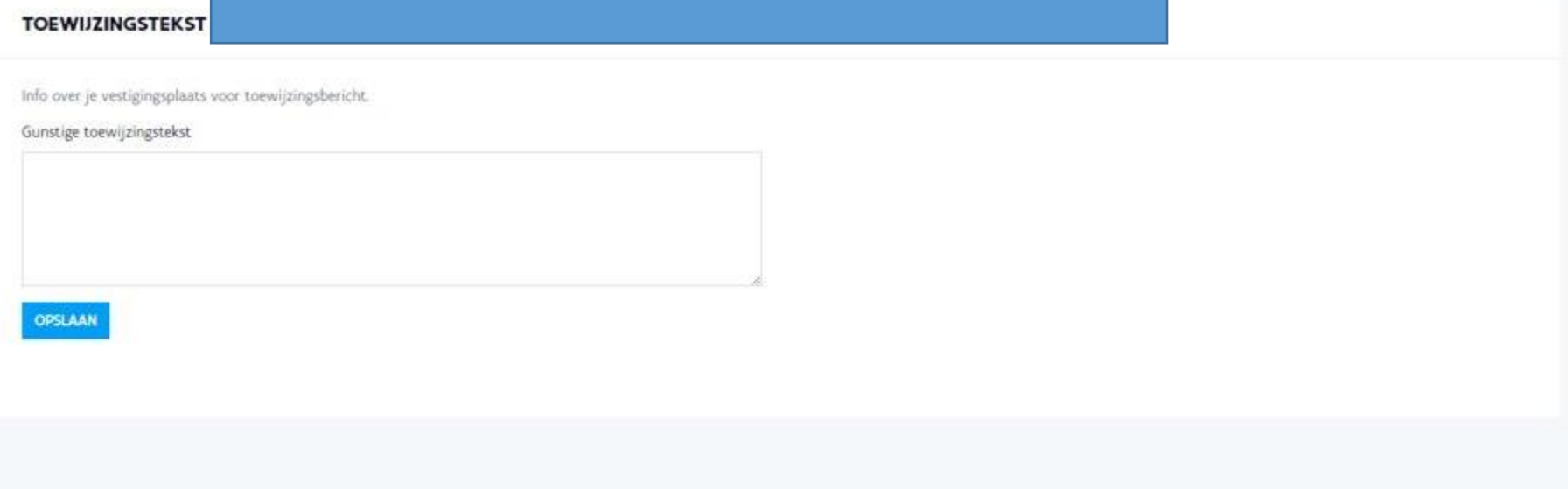

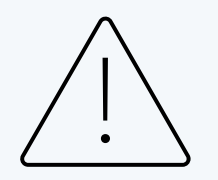

Wil je informatie geven over je vestigingsplaats op het gunstige toewijzingsbericht, dan kan je dit hier doen. Je kan bijvoorbeeld informatie geven over hoe de kinderen ingeschreven moeten worden.

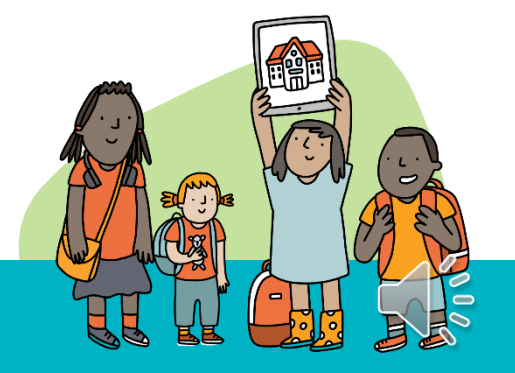

## **Voorbeeld toewijzingsbericht en toewijzingstekst?**

Uit toewijzingsbericht **gunstig** geordende leerling:

*Hoe schrijf je je kind in?*

*Tussen 22 april en 13 mei 2024 (16 uur): Ga naar de school en schrijf je kind in.*

*Praktische informatie van de school:*

*Je kan je komen inschrijven voor de voorbeeldschool, in de periode van 22 april tot en met 13 mei op het volgende adres: adresstraat 33 1000 Brussel*

> = toewijzingstekst ingevuld door de schoolmedewerker

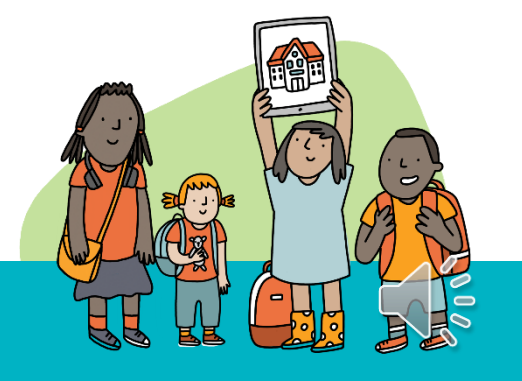

## **VGC: publicatie vrije plaatsen op iib.be**

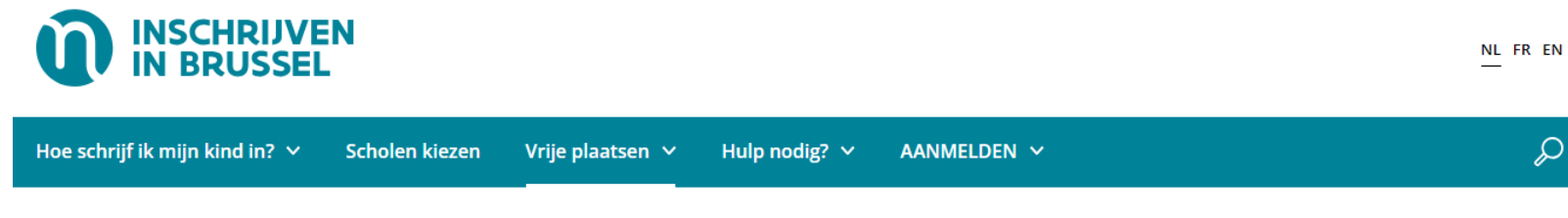

naar Home » Vrije plaatsen » Vrije plaatsen basisonderwijs

#### Vrije plaatsen basisonderwijs

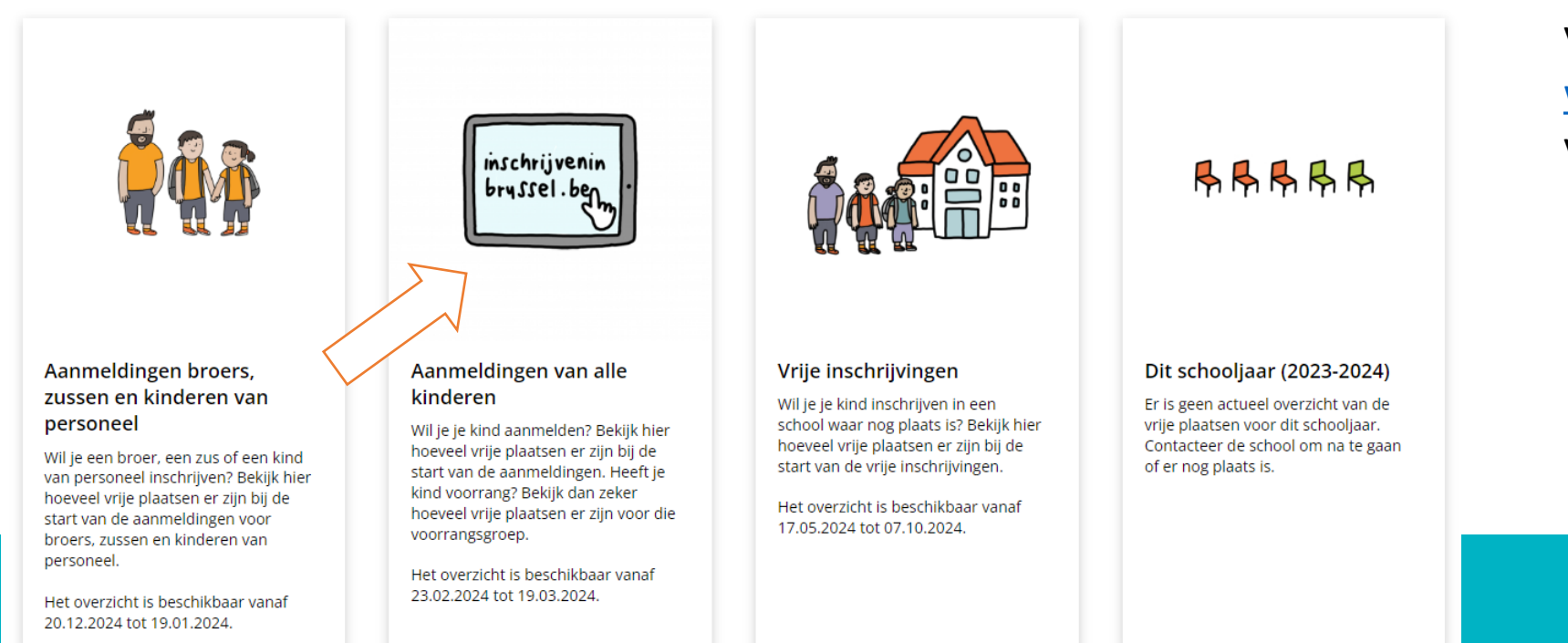

Vrije plaatsen: te raadplegen op [www.inschrijveninbrussel.be](http://www.inschrijveninbrussel.be/) vanaf 23 februari 2024, 10u

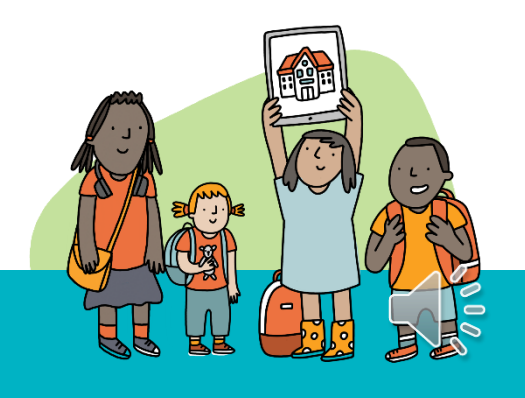

## **De aanmeldingen starten**

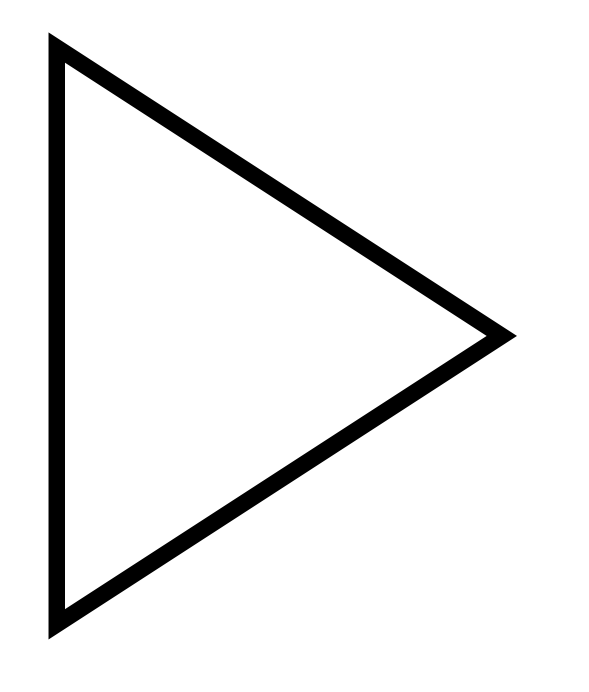

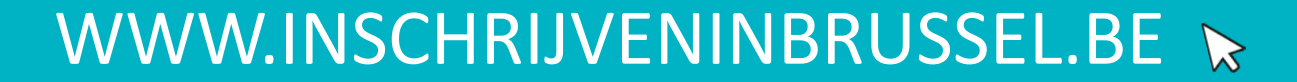

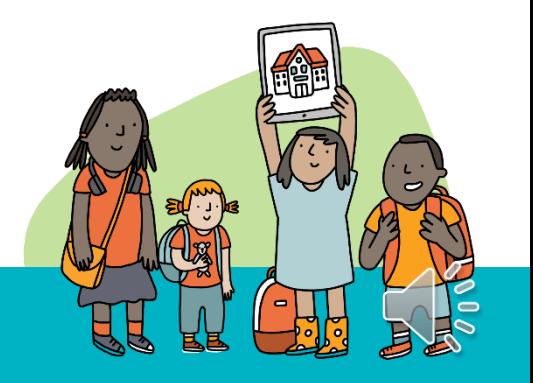

## **De aanmeldingen starten: aanmeldknop**

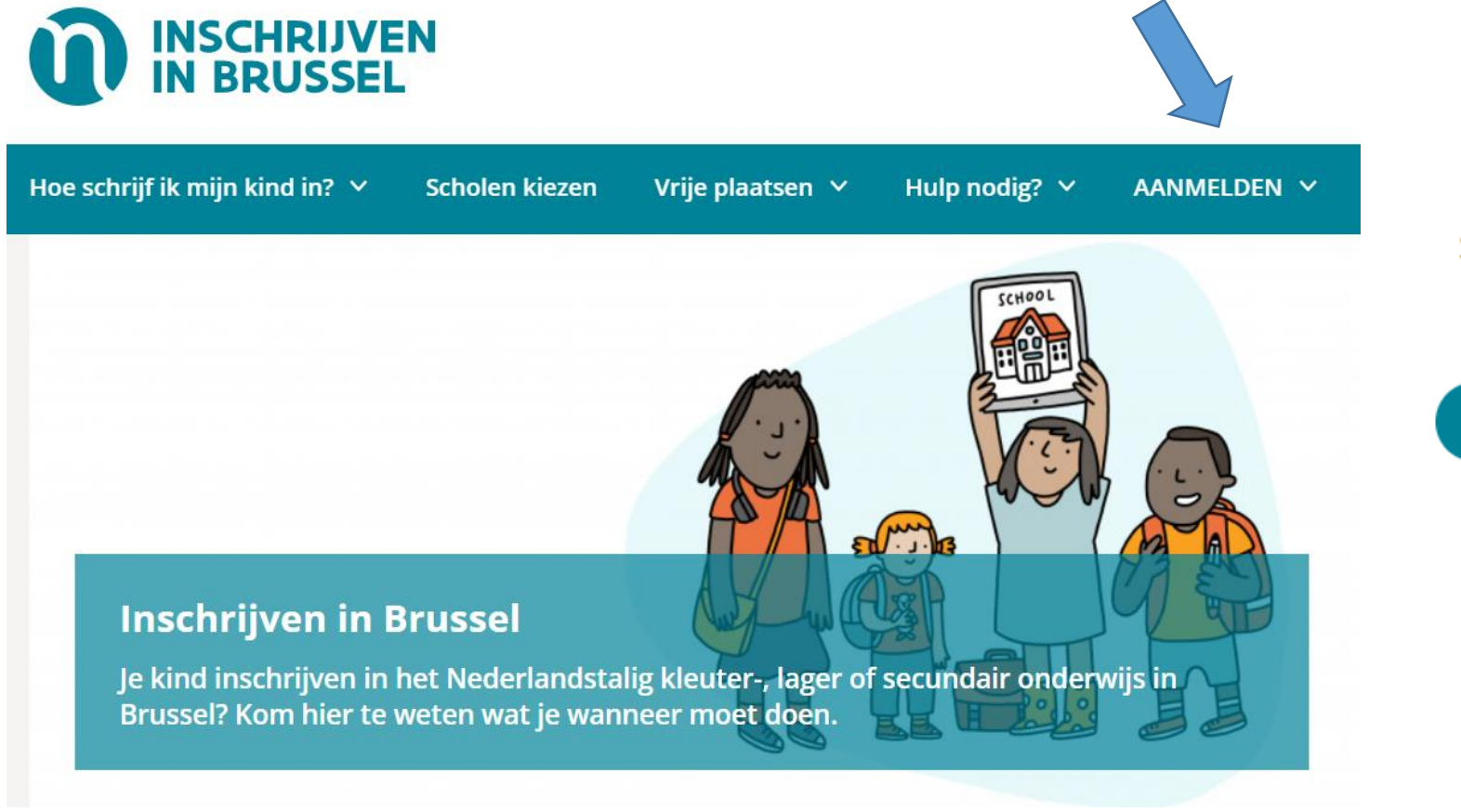

#### Aanmelden basisonderwijs

Start de aanmelding voor het basisonderwijs (instapklas, kleuter- en lager onderwijs).

#### Naar de aanmeldapplicatie basisonderwijs

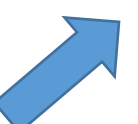

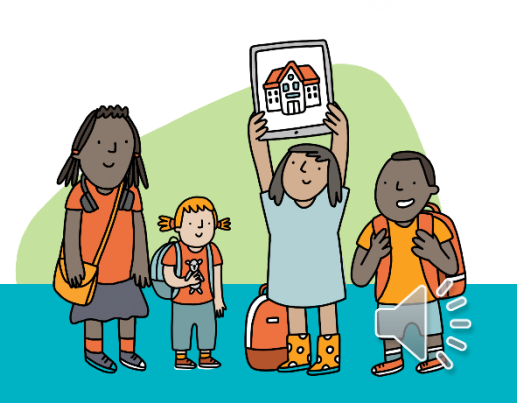

## **De aanmeldingen starten: inloggen**

Wat heb je nodig om een kind aan te melden?

- Eigen elektronische identiteitskaart of inloggegevens voor het systeem.
- Rijksregisternummer van het kind.

#### Welkom op het aanmeldingsportaal

#### **INLOGGEN**

Ben je niet in het bezit van een Belgische identiteitskaart, dan kan je hier inloggen.

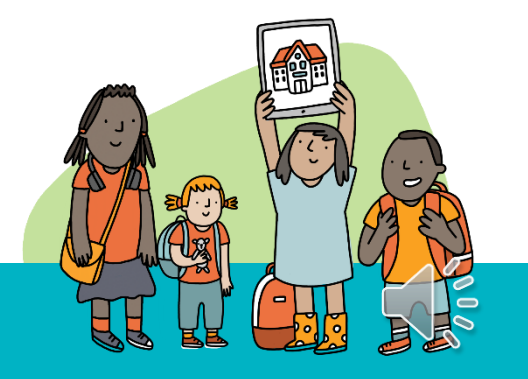

## **Hulp nodig bij aanmelden?**

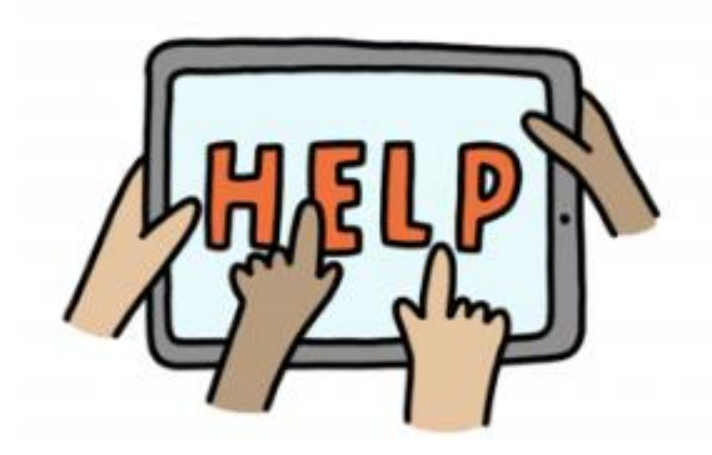

### Ouders die hulp nodig hebben bij het aanmelden?

### [Hulp bij de online aanmelding | Inschrijven In Brussel](https://www.inschrijveninbrussel.be/hulp-nodig/hulp-bij-de-online-aanmelding)

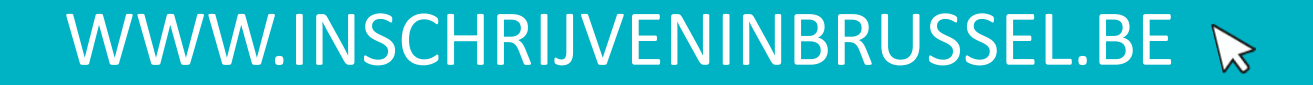

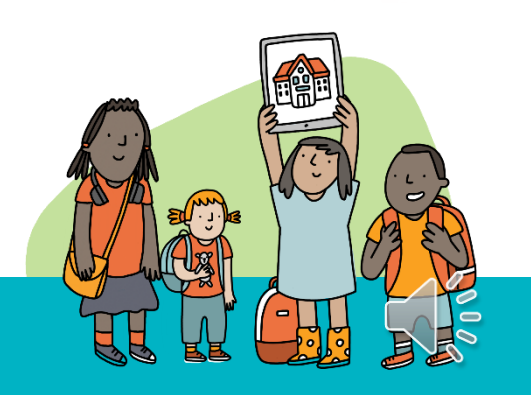

## **Afsluiten aanmeldingsperiode**

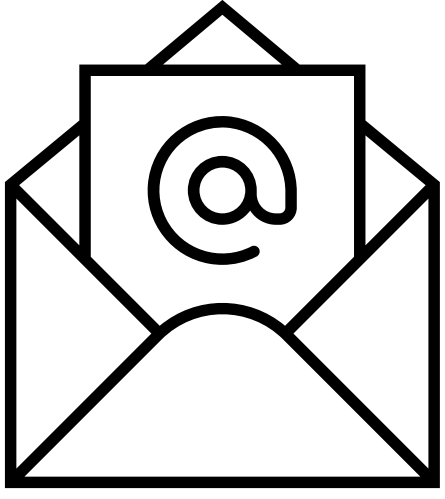

22 april 2024 – 13 mei 2024

Toegewezen kinderen

**Inschrijven**

Rechtstreeks op de school

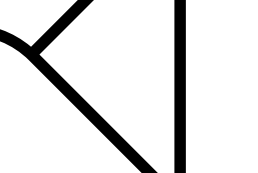

Controle werkadres door de school  $\rightarrow$  Bij twijfel: contacteer het LOP

Contacteer de ouders van toegewezen kinderen zodat deze de toegewezen plaats ook effectief omzetten in een inschrijving! Noteer de inspanningen die je als school doet hiervoor.

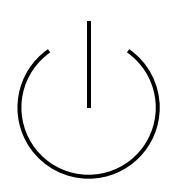

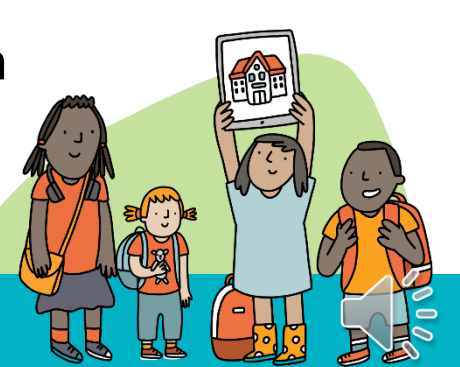

## **Afsluiten aanmeldingsperiode: toewijzingsresultaten**

- 1. Gunstig geordend
	- inschrijven
	- inschrijvingsbewijs
- 2. Ongunstig geordend
	- Weigeringsdocument wordt automatisch naar de ouders verstuurd samen met het toewijzingsbericht. Ouders moeten dus niet naar de school komen om hun plaats op de wachtlijst te bevestigen.
	- LOP-deskundigen bezorgen weigeringsdocumenten rechtstreeks aan AGODI
- 3. Afgemeld (toegewezen hogere keuze)
	- Geen inschrijving, geen wachtlijst

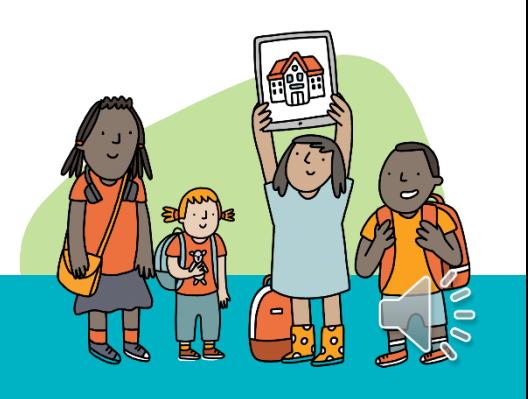

## **Raadplegen toewijzingslijsten**

Wanneer de aanmeldingen afgerond zijn, kan je de toewijzingslijsten als schoolmedewerker raadplegen per capaciteitsniveau.

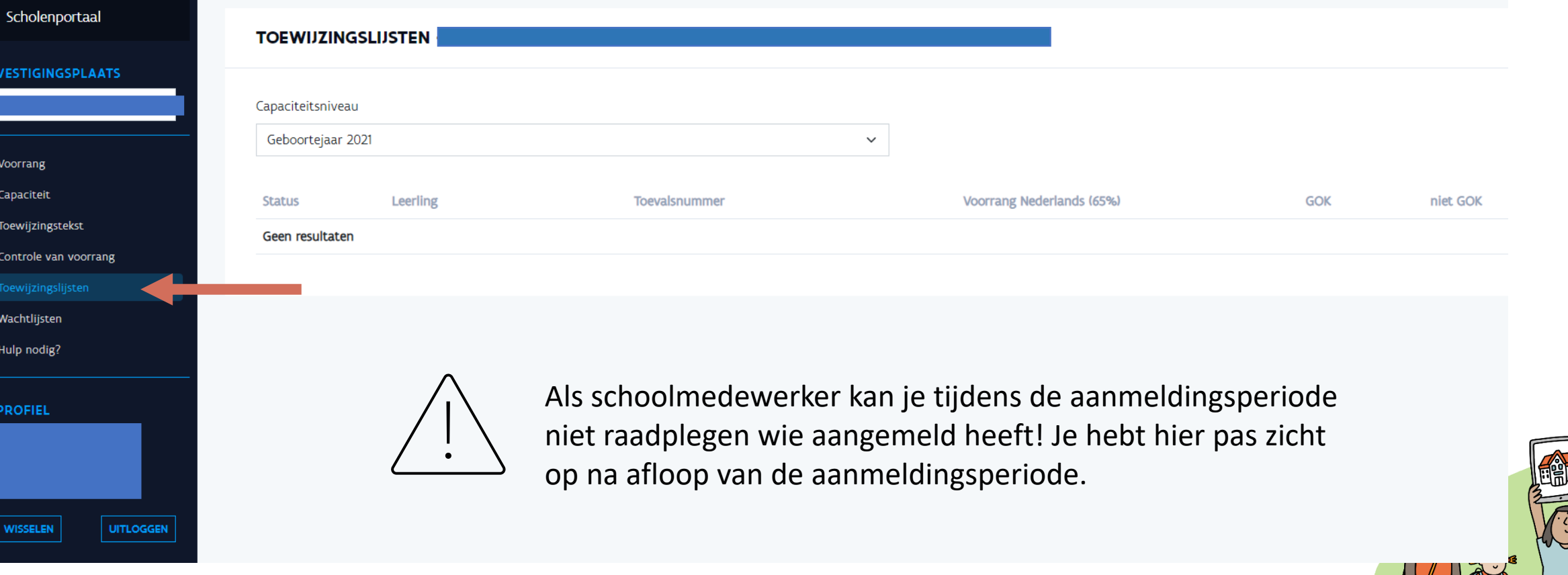

## **Raadplegen wachtlijsten**

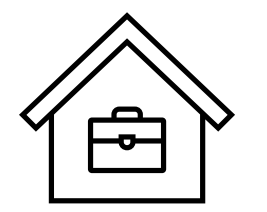

Wanneer de aanmeldingen afgerond zijn, kan je de wachtlijsten raadplegen per capaciteitsniveau en per voorrangsgroep.

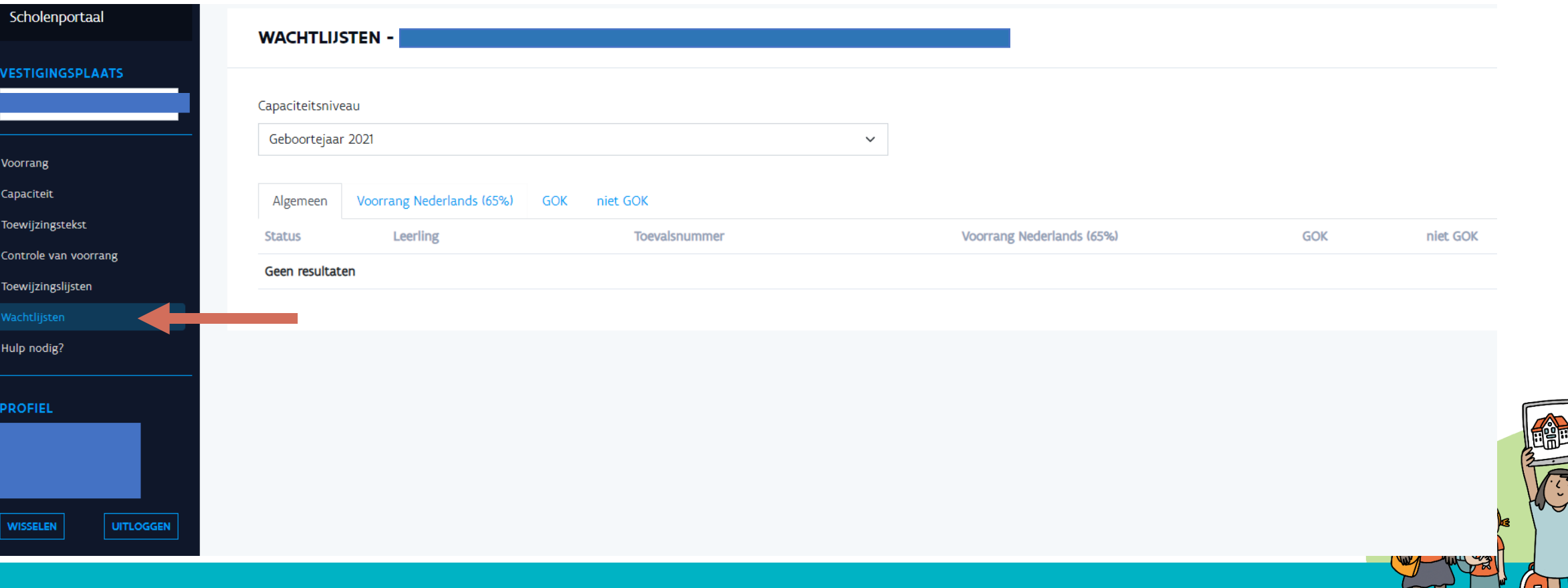

## **'Opvisregels'**

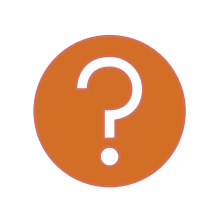

Wat als toegewezen kinderen na de inschrijvingsperiode niet zijn komen inschrijven?

Wat als er een plaats vrijkomt?

- 1. Nederlands aanvullen indien nog geen 65%
- 2. Dan OVG aanvullen indien nog geen 20%
- 3. Indien de percentages van de zittende leerlingen bereikt zijn voor zowel de 65% Nederlands, als de 20% OVG  $\rightarrow$  wachtlijst algemeen

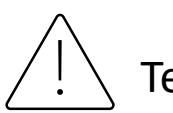

Termijn voor ouders om te reageren: minimaal 7 kalenderdagen

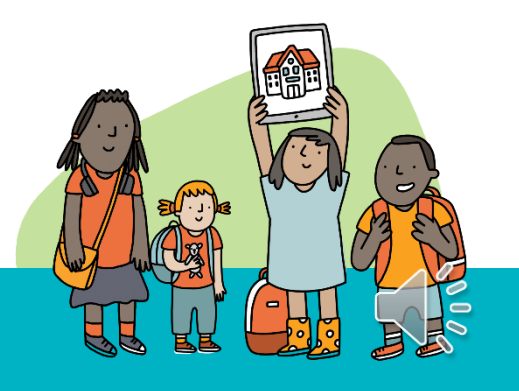

# **Ondersteuning scholen**

#### Vragenuur Via e-mail

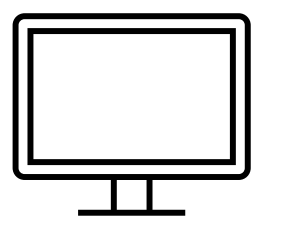

 $8/02:9 - 10u$ Via deze [link](https://teams.microsoft.com/l/meetup-join/19%3ameeting_MjYxMTU0Y2YtMTIzNi00MDE3LWEyNmUtMDU2MTM3ZmNhYzJk%40thread.v2/0?context=%7b%22Tid%22%3a%220c0338a6-9561-4ee8-b8d6-4e89cbd520a0%22%2c%22Oid%22%3a%228335ab6e-d5a2-4803-b665-e7773bdeee1e%22%7d)

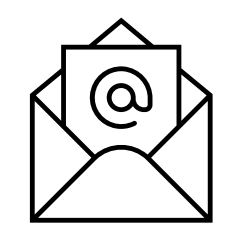

#### Instrumenten Telefonisch

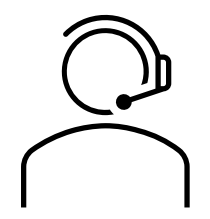

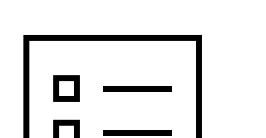

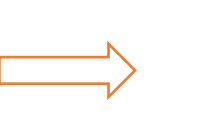

- **PowerPoint**
- Opname infosessie deel 2
- Opname infosessie deel 1